## **bizhub C658/C558/C458/C368/C308/C258** QUICK REFERENCE 1/4

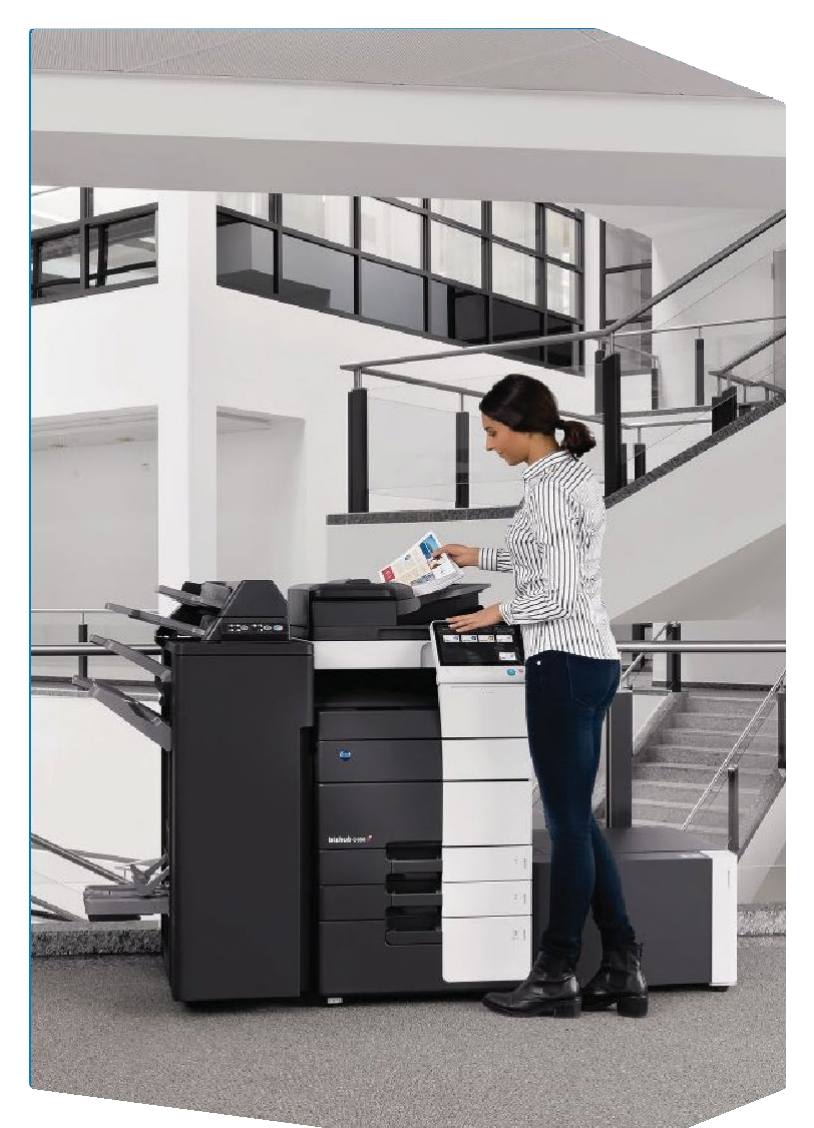

**1. Tap** to select or determine a menu.

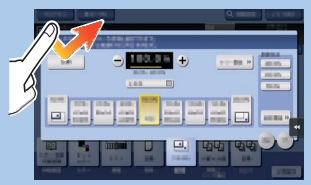

**2. Double-tap** to retrieve detailed information or enlarge a thumbnail image.

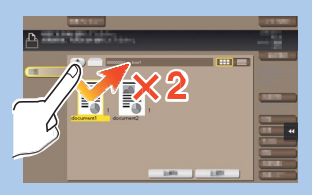

**3. Drag** to move a display position on an application or preview screen.

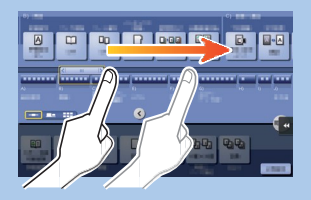

**4. Flick** to scroll an address or job list and feed thumbnail-view pages.

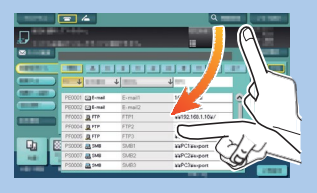

**5. Long-tap** to display the icon related to the document.

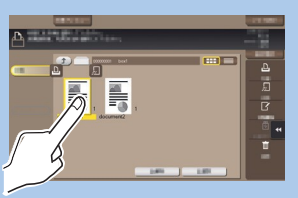

**6. Drag & Drop** to move a document to the intended place.

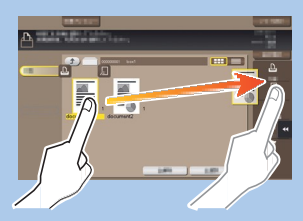

**7. Pan** to move a displayed image.

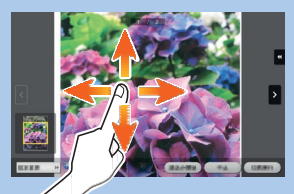

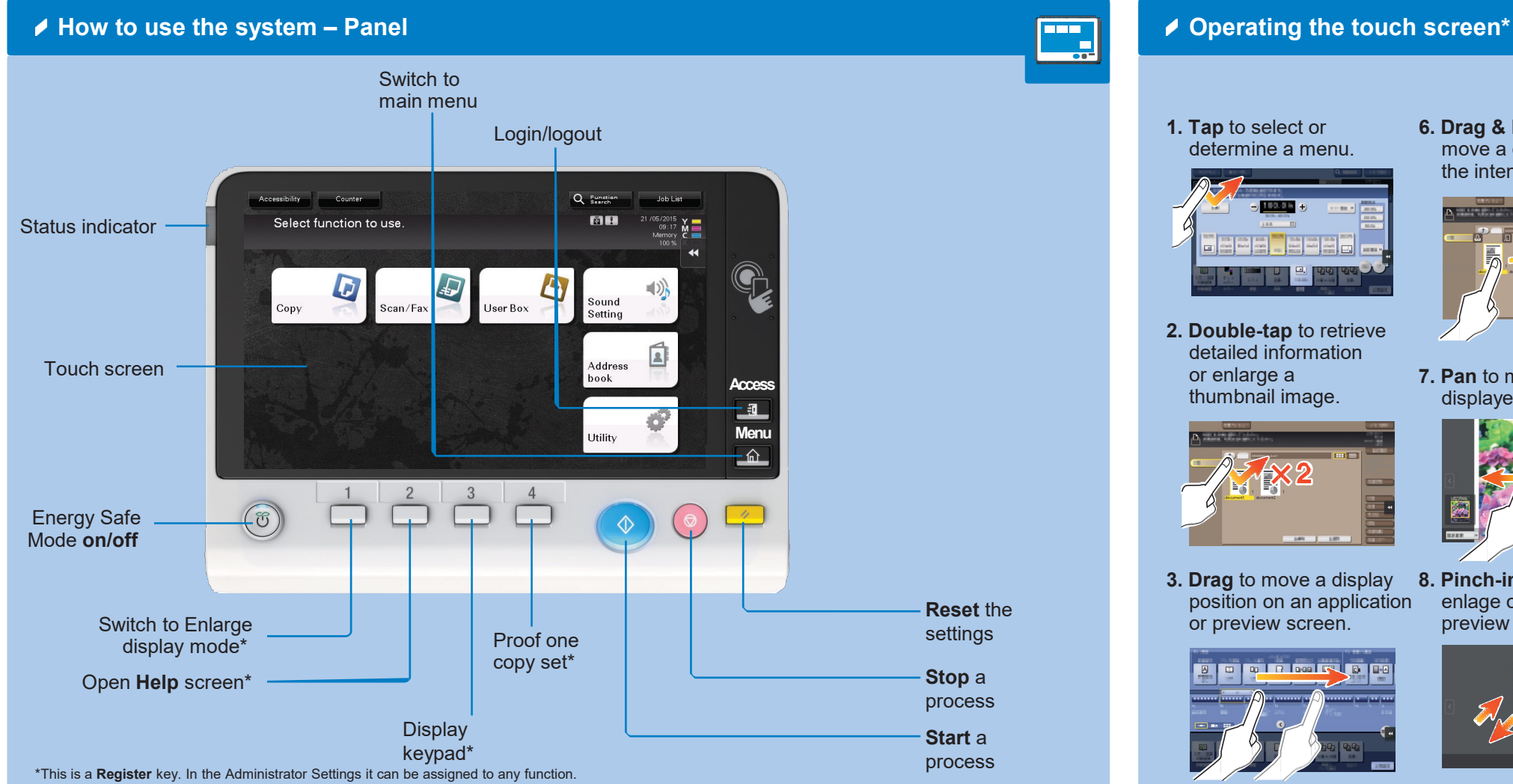

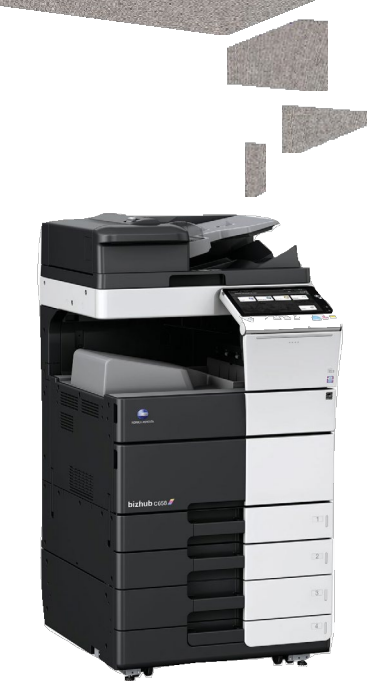

**8. Pinch-in/Pinch-out** to enlage or reduce a preview image.

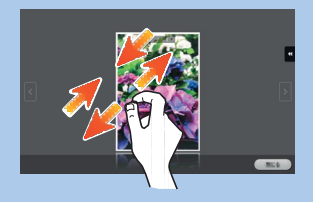

**9. Rotate** two fingers to rotate a preview image.

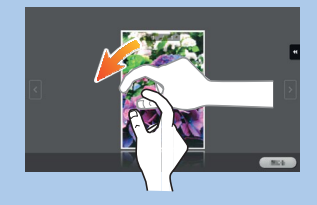

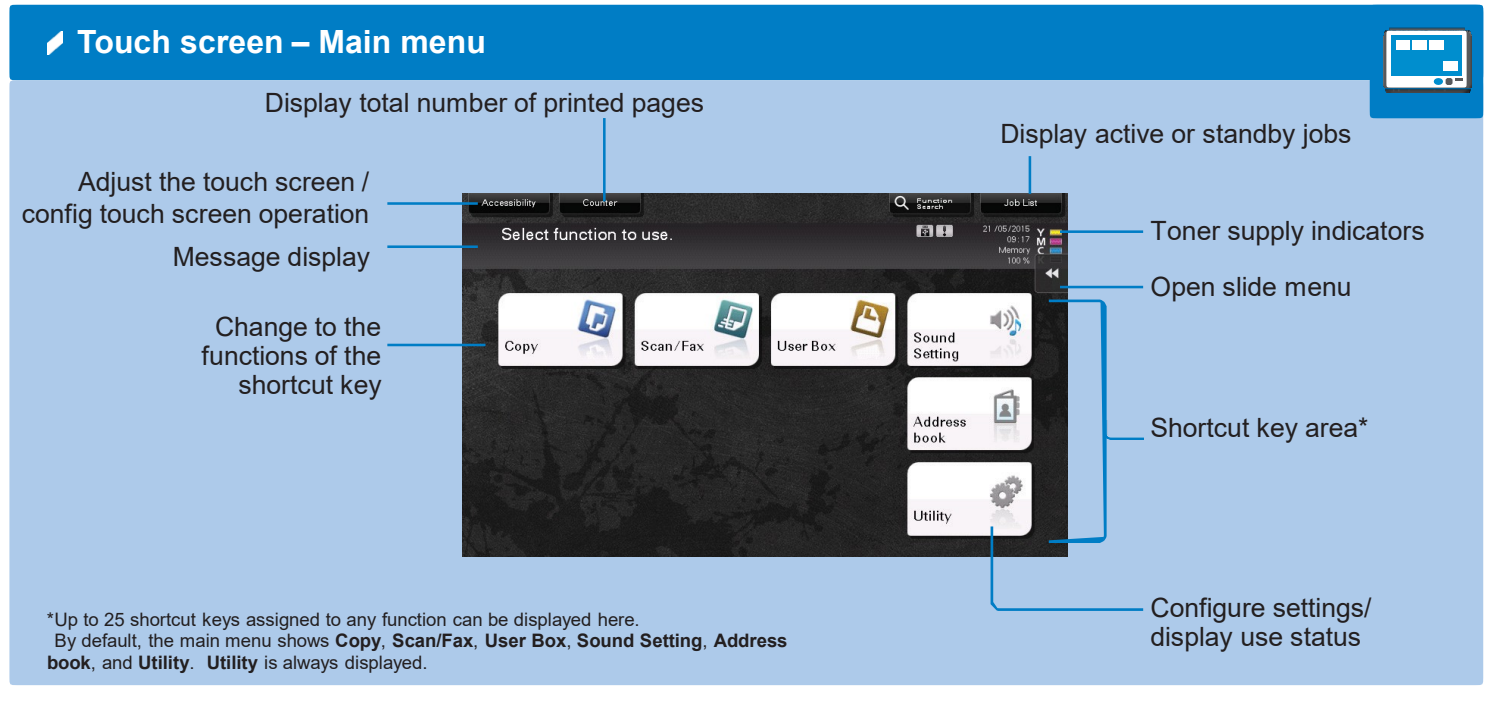

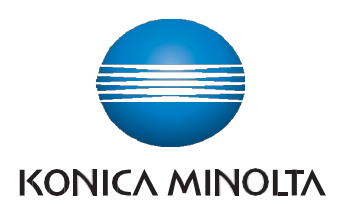

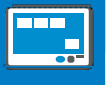

\*Available touch functions vary depending on displayed screen.

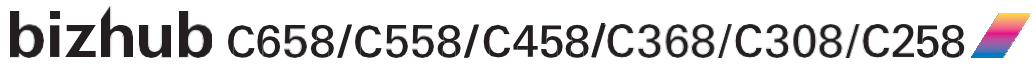

# **bizhub C658/C558/C458/C368/C308/C258** QUICK REFERENCE 2/4

## **Duplex/Combine**

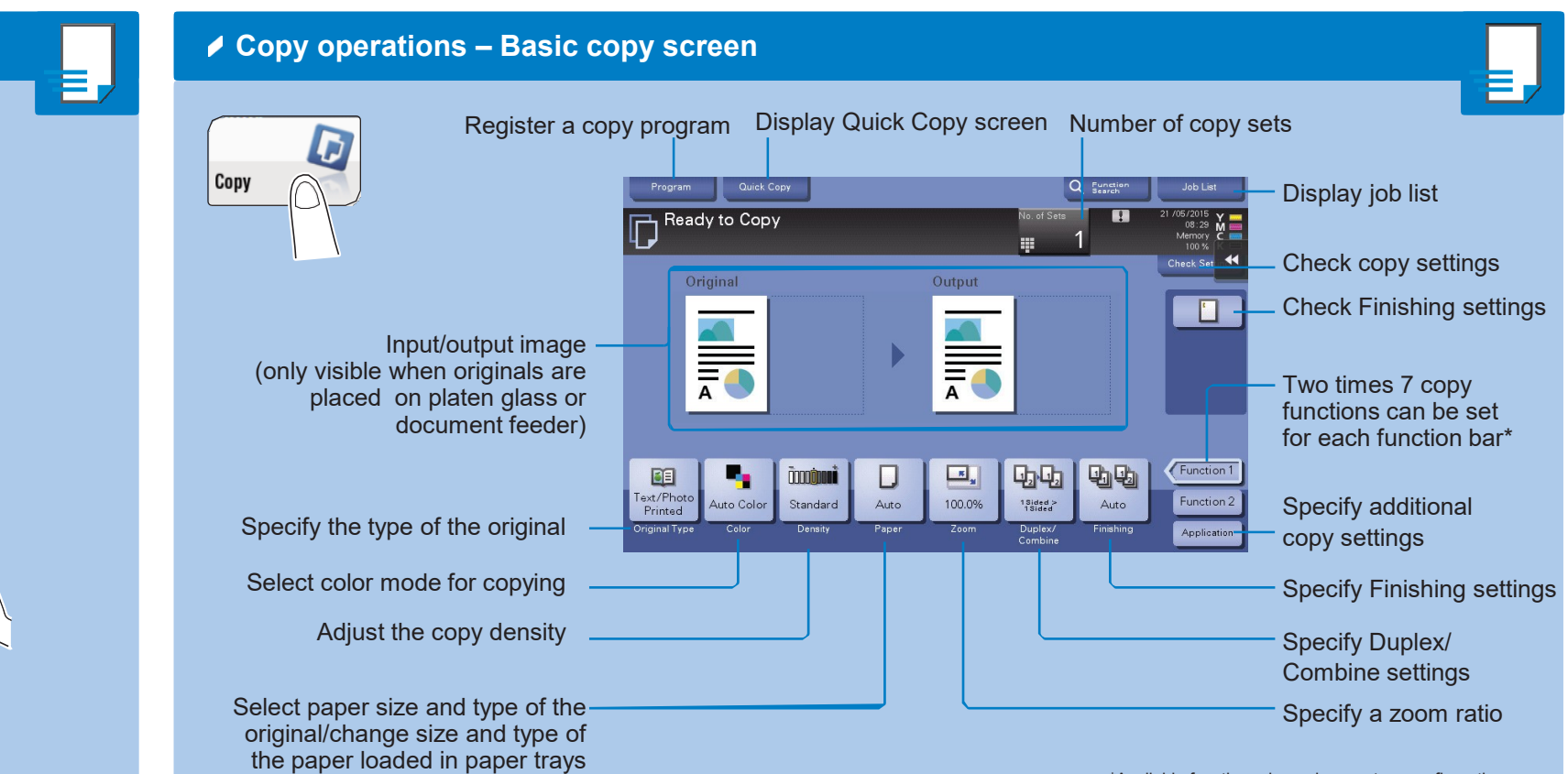

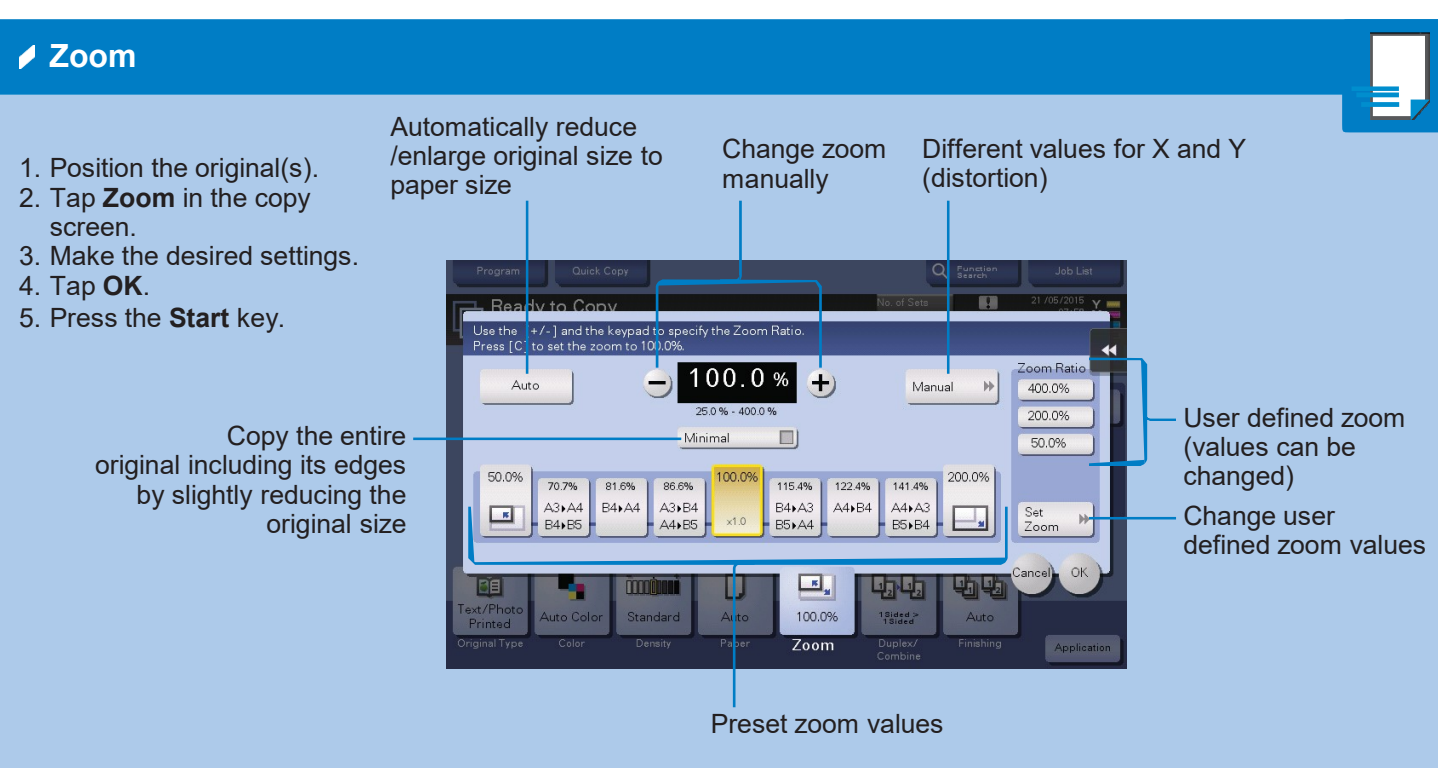

\*Available functions depend on system configuration.

**bizhub** C658/C558/C458/C368/C308/C258

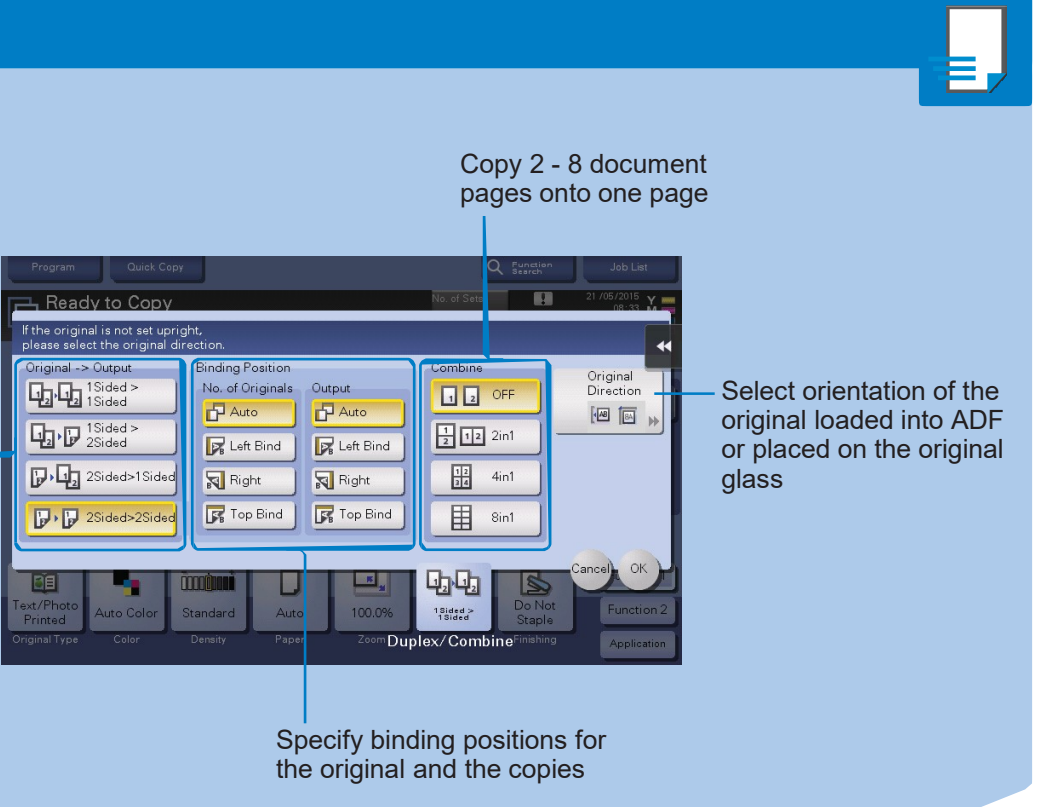

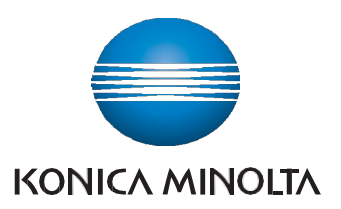

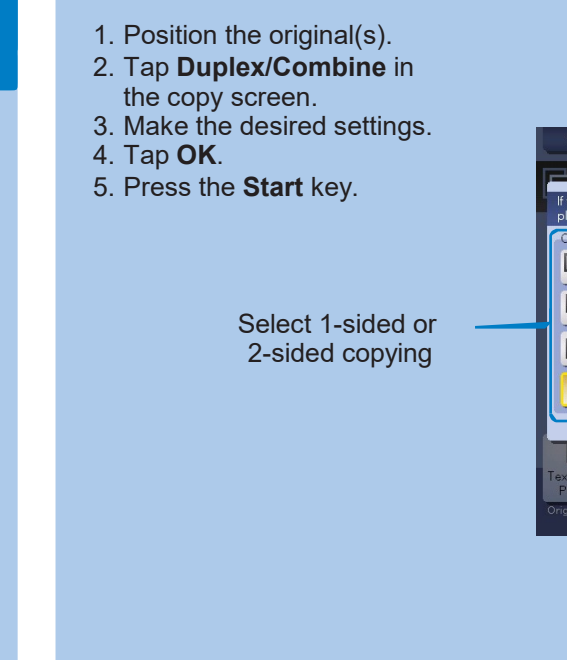

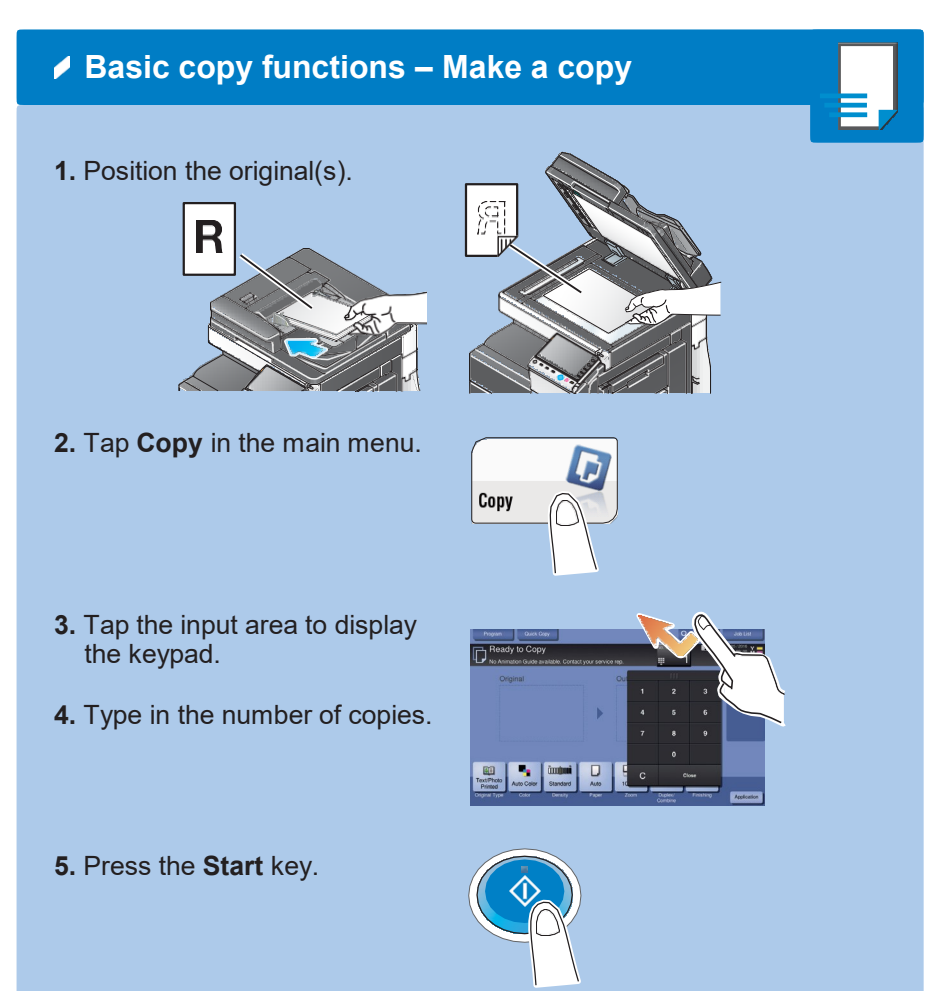

**1. Tap** the numerals or the input area on the screen to display the keypad.

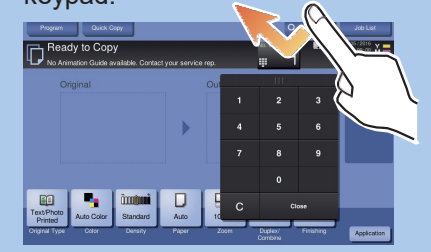

**2.** If necessary, touch the upper side of the keypad and drag it to another display position.

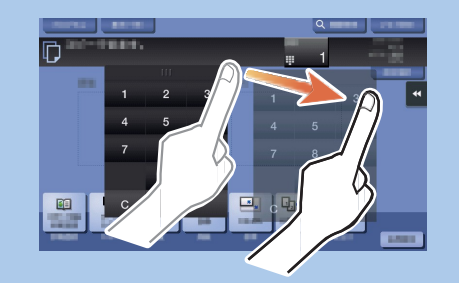

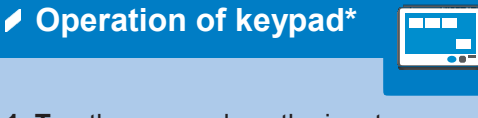

\*If the system is equipped with the optional hardware keypad KP-101, it can be used instead.

# **bizhub C658/C558/C458/C368/C308/C258** QUICK REFERENCE 3/4

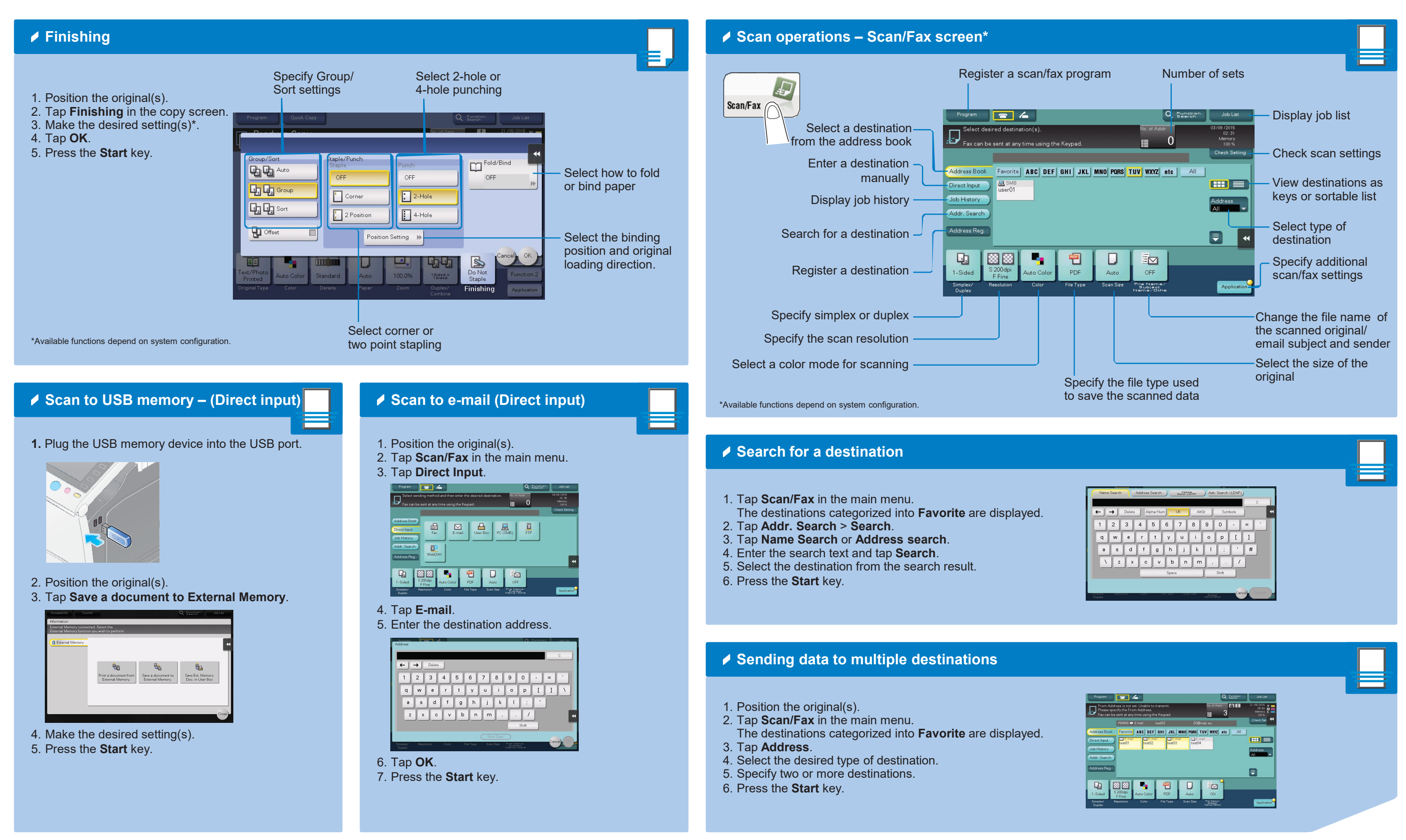

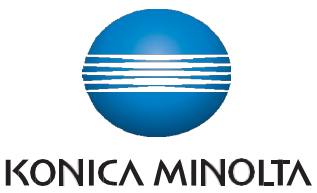

bizhub C658/C558/C458/C368/C308/C258

# **bizhub C658/C558/C458/C368/C308/C258** QUICK REFERENCE 4/4

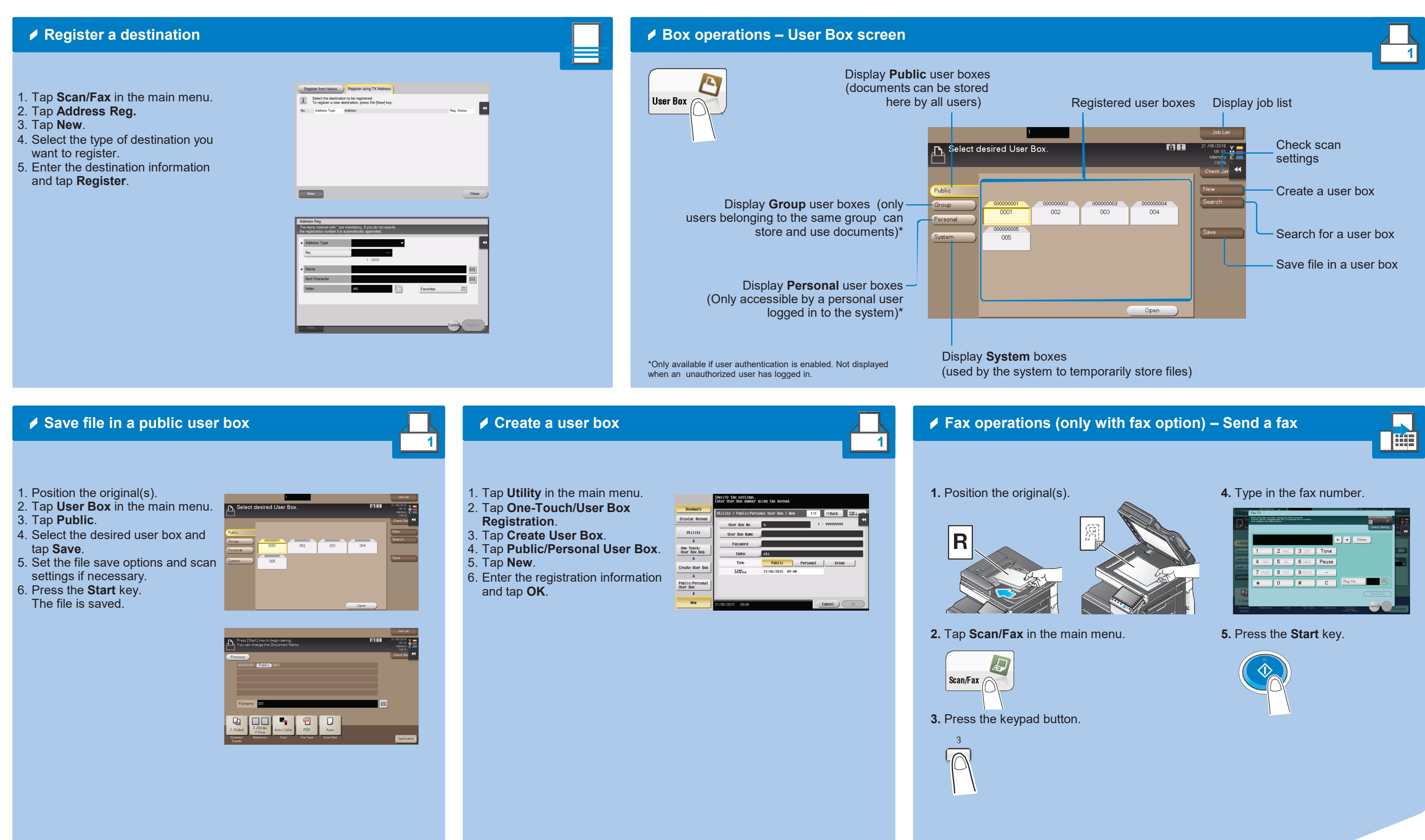

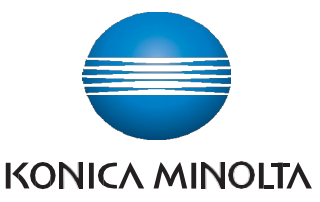

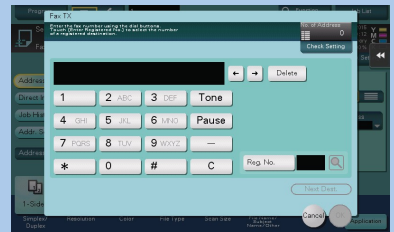

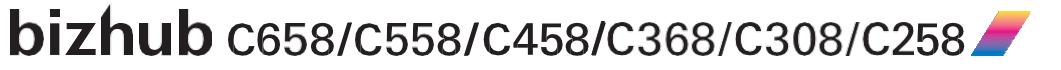